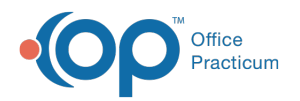

## Which report contains patient's names and addresses?

Last Modified on 01/22/2018 2:26 pm EST

- 1. Open **OP Reports**.
- 2. Once you have logged in, open the**Administration** folder, then open the**Patient Register Lists** folder.
- 3. Double-click the **Patient Directory** report.
	- You have the option of specifying the current status of the patient. It defaults to include only 'Active' patients. Change the text to select a different status, or select 'Show All Values' to include all patients in the database.
- 4. Click **OK** to run the report.

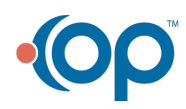